## **GIS Practicum**

Œ

(cc)

⊜⊝

Œ

Resources on this page are licensed under a [Creative Commons Attribution-NonCommercial-NoDerivatives 4.0 International License](http://creativecommons.org/licenses/by-nc-nd/4.0/).

**NOTE**: the material on this page will no longer be updated. For the current version of the manual, visit [https://atcoordinates.info/qgis-tutorial/.](https://atcoordinates.info/qgis-tutorial/)

This introductory manual for learning GIS with QGIS was used in a day-long workshop held at Baruch each semester. Anyone is welcome to use this tutorial for personal or classroom use under a Creative Commons BY-NC-ND license. However, you may not copy and re-host this material on another website.

## For QGIS 3.10 A Coruna (current LTR release)

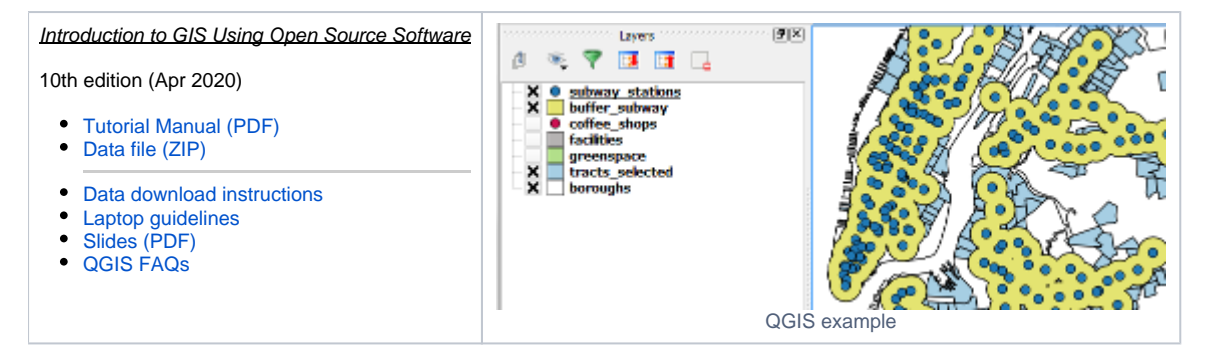

## QGIS Software for Download

The manual was written for QGIS version 3.10 (A Coruna), which is the current Long Term Release version. Because there are enough differences between versions you should download and install 3.10 if you are taking the workshop.

- MS Windows users: [QGIS 3.10 \(32 bit\)](https://qgis.org/downloads/QGIS-OSGeo4W-3.10.10-2-Setup-x86.exe) or - [QGIS 3.10 \(64 bit\)](https://qgis.org/downloads/QGIS-OSGeo4W-3.10.10-2-Setup-x86_64.exe)
- MAC users (OS X High Sierra and newer): Download and install the dmg image [QGIS 3.10](https://qgis.org/downloads/macos/qgis-macos-ltr.dmg).
- Linux users should consult the [QGIS download page](http://qgis.org/en/site/forusers/download.html) and follow the instructions to download the 3.10 release version for your distro.

The [QGIS website](http://qgis.org/) gives you the option to download the Latest Release or Long Term Release - this workshop always uses the Long Term Release. 3.10 A Coruna is the current LTR.